**XFCE - Handy Launchers**

#### **Create a launcher**

1) Somewhere on the blank desktop, RIGHT CLICK

2) Select CREATE LAUNCHER

## **SSH LAUNCHER**

1) NAME  $\rightarrow$  anything you want

- 2) COMMAND  $\rightarrow$  ssh MACHINE\_NAME\_OR\_IP
- 3) CLICK  $\rightarrow$  RUN IN TERMINAL

## **SSH LAUNCHER WITH VNC TUNNELING (GO TO THE BACKGROUND)**

1) NAME  $\rightarrow$  anything you want

2) COMMAND → ssh -L 5901:127.0.0.1:5901 -N -f TARGET\_MACHINE\_NAME\_OR\_IP

3) CLICK  $\rightarrow$  RUN IN TERMINAL

NOTE: If your are listening for ssh on a non-standard port, just add -p PORT# to the COMMAND.

### **SSH LAUNCHER WITH VNC TUNNELING (STAY OPEN IN FOREGROUND)**

1) NAME  $\rightarrow$  anything you want 2) COMMAND → ssh -L 5901:127.0.0.1:5901 TARGET\_MACHINE\_NAME\_OR\_IP 3) CLICK → RUN IN TERMINAL

NOTE: If your are listening for ssh on a non-standard port, just add -p PORT# to the COMMAND.

# **VNC (VIEWER) LAUNCHER**

1) NAME  $\rightarrow$  anything you want

2) COMMAND → vncviewer TARGET\_MACHINE\_NAME\_OR\_IP:1

SlackDocs - https://docs.slackware.com/

NOTE: ":1" is the display number on the target machine. If you are running multiple VNC servers on that machine, you need to change this to the correct display that you want.

#### **VNC (VIEWER) LAUNCHER (SSH TUNNEL)**

(used with a SSH connection with VNC tunneling, see SSH LAUNCHER WITH VNC TUNNELING )

- 1) NAME  $\rightarrow$  anything you want
- 2) COMMAND → vncviewer localhost:1

NOTE: ":1" is the display number on the target machine. If you are running a VNC server on the local machine, you need to change this on the *target machine and local machine* to a display number not running locally.

#### **Sources**

\* Originally written by [arfon](https://docs.slackware.com/wiki:user:arfon)

[howtos](https://docs.slackware.com/tag:howtos), [Window Managers](https://docs.slackware.com/tag:window_managers?do=showtag&tag=Window_Managers), [XFCE](https://docs.slackware.com/tag:xfce?do=showtag&tag=XFCE), [Launcher](https://docs.slackware.com/tag:launcher?do=showtag&tag=Launcher), [SSH,](https://docs.slackware.com/tag:ssh?do=showtag&tag=SSH) [VNC](https://docs.slackware.com/tag:vnc?do=showtag&tag=VNC), [author arfon](https://docs.slackware.com/tag:author_arfon?do=showtag&tag=author_arfon)

From: <https://docs.slackware.com/> - **SlackDocs**

Permanent link: **[https://docs.slackware.com/howtos:window\\_managers:xfce\\_handy\\_launchers](https://docs.slackware.com/howtos:window_managers:xfce_handy_launchers)**

Last update: **2015/03/20 07:27 (UTC)**

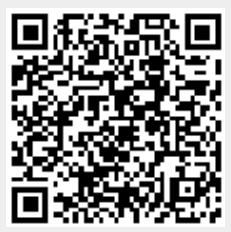